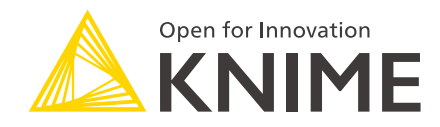

# KNIME Edge Installation Guide

KNIME AG, Zurich, Switzerland Version 1.2 (last updated on 2024-07-10)

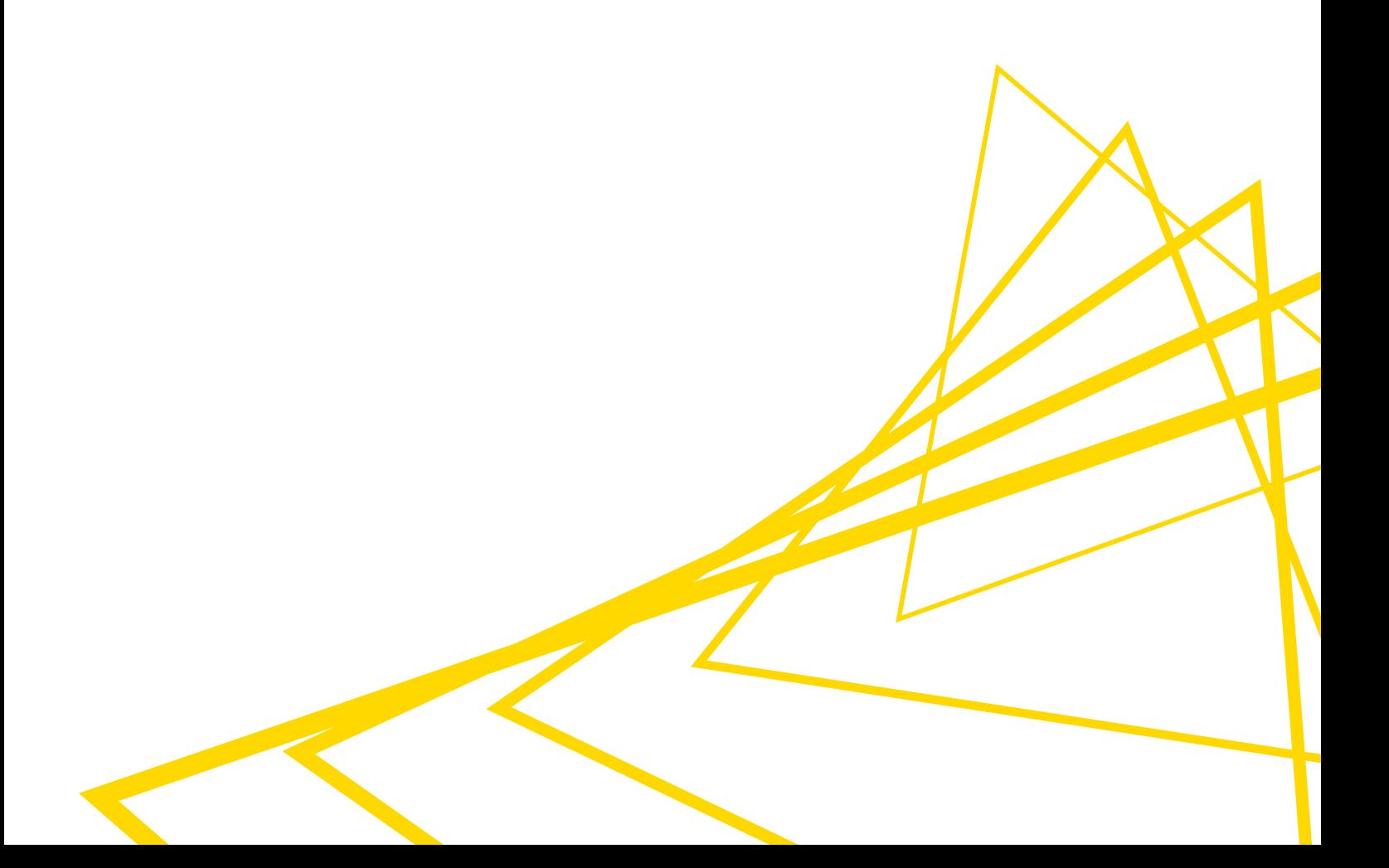

# Table of Contents

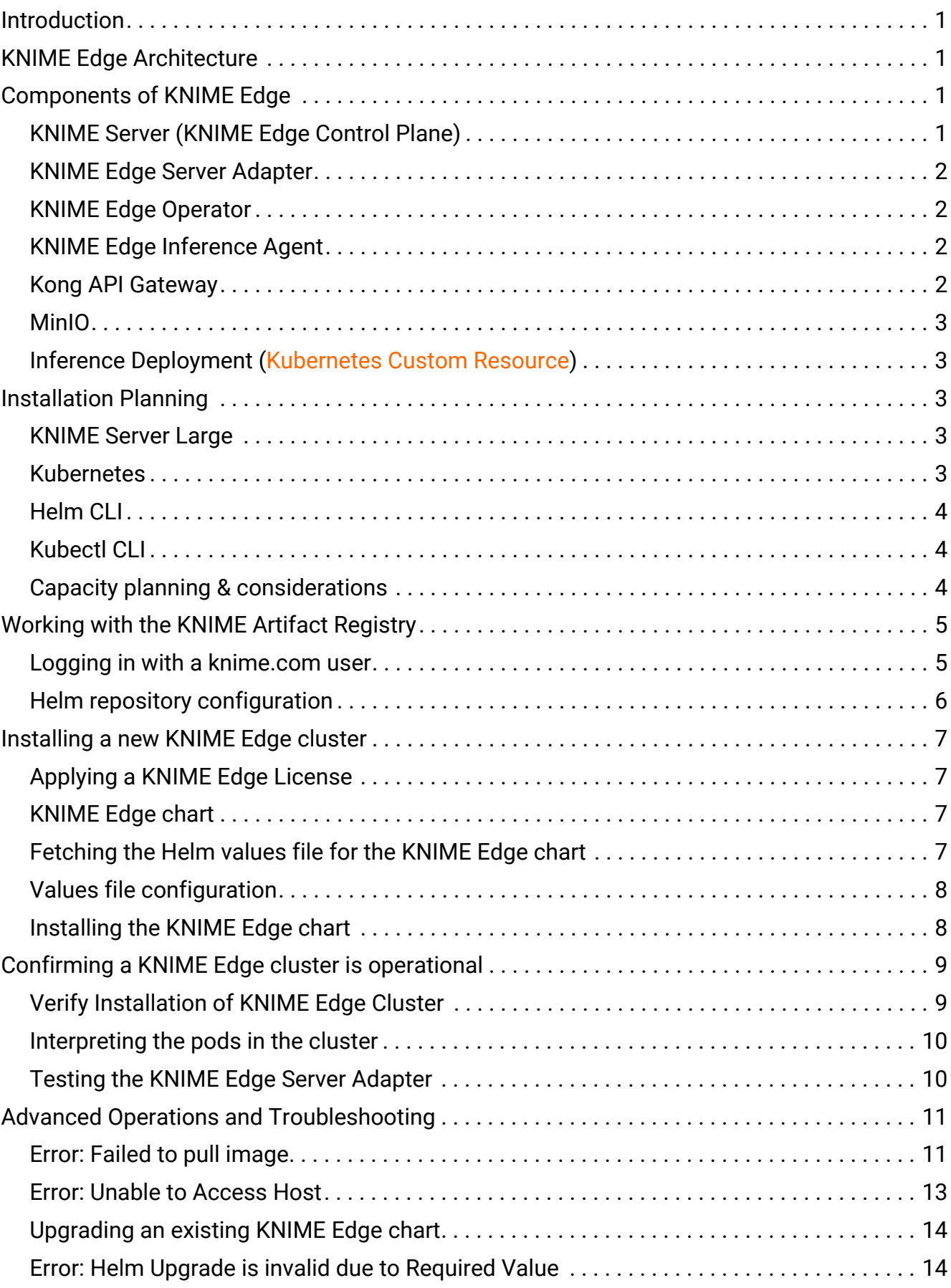

# <span id="page-2-0"></span>Introduction

This guide outlines the requirements, considerations, and steps for creating a KNIME Edge cluster.

# <span id="page-2-1"></span>KNIME Edge Architecture

Below is a high-level diagram of the architectural components within KNIME Edge.

## **KNIME Edge Architecture Diagram**

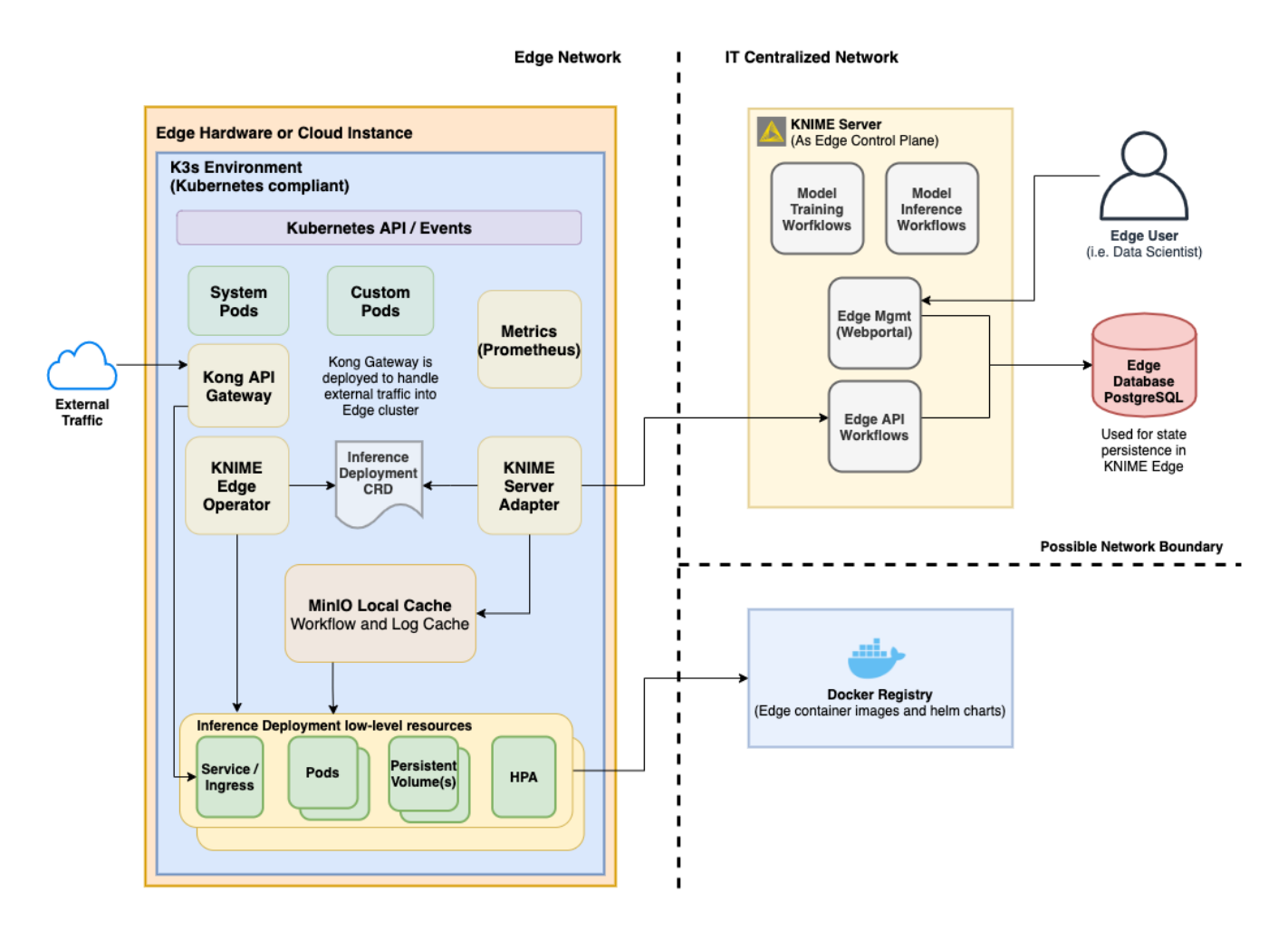

## <span id="page-2-2"></span>Components of KNIME Edge

## <span id="page-2-3"></span>KNIME Server (KNIME Edge Control Plane)

KNIME Server is used as the "control plane" to manage one or more KNIME Edge clusters.

This is made possible by deploying a collection of workflows to KNIME Server for user interaction and management. Additionally, several of the workflows act as API endpoints that the KNIME Edge cluster(s) interact with.

State is maintained (in case of Server having multiple executors) by leveraging a PostgreSQL database.

## <span id="page-3-0"></span>KNIME Edge Server Adapter

The KNIME Edge Server Adapter is responsible for all communication between KNIME Edge and KNIME Server.

On startup, it will register the cluster to KNIME Server so that it may begin accepting work (i.e. Inference Deployments). When a deployment is assigned to a KNIME Edge cluster, the Server Adapter parses the instructions from KNIME Server and creates an "InferenceDeployment" resource in the cluster.

## <span id="page-3-1"></span>KNIME Edge Operator

The KNIME Edge Operator is responsible for initializing the KNIME Edge stack as well as reconciling / handling InferenceDeployments created by the Server Adapter. If a custom resource (e.g., InferenceDeployment) is created, updated, or deleted, the Operator responds by reconfiguring the low level resources to reconcile the cluster to an expected state.

## <span id="page-3-2"></span>KNIME Edge Inference Agent

The KNIME Edge Inference Agent provides a lightweight REST API on top of the KNIME Analytics Platform to execute one specific workflow that is loaded on initialization.

The purpose is to allow the solution to be built into a Docker container so the Inference Agent can scale as needed behind a network load balancer. Only one workflow can be specified, but multiple instances of that workflow can be loaded into memory. This allows the Inference Agent to handle multiple requests simultaneously.

## <span id="page-3-3"></span>Kong API Gateway

Kong is an open-source, third-party stack that provides KNIME Edge more flexibility and functionality in how external API requests are handled and proxied to the relevant deployments.

## <span id="page-4-0"></span>MinIO

MinIO is an embedded object store (which leverages the same API as the AWS S3 service). KNIME Edge uses MinIO to cache workflows, logs and other artifacts to optimize the amount of "fetching" required from KNIME Server.

## <span id="page-4-1"></span>Inference Deployment [\(Kubernetes Custom Resource](https://kubernetes.io/docs/concepts/extend-kubernetes/api-extension/custom-resources/))

Inference Deployment (InferenceDeployment) is a custom resource type that KNIME Edge adds to the Kubernetes API (thus making it a native resource type). It contains the definition for a KNIME Edge deployment, including:

- The KNIME workflow to deploy
- Resource allocation
- Scaling configuration

# <span id="page-4-2"></span>Installation Planning

## <span id="page-4-3"></span>KNIME Server Large

**Supported version(s): KNIME Server Large 4.11.0+** 

KNIME Server Large is a prerequisite for licensing KNIME Edge; see the [Configuring KNIME](https://docs.knime.com/2023-12/configuring_server_for_edge_guide/index.pdf) [Server for KNIME Edge Guide](https://docs.knime.com/2023-12/configuring_server_for_edge_guide/index.pdf) for details on configuring a KNIME Server as the control plane for one or more KNIME Edge cluster(s).

If you're interested in KNIME Edge and want to understand more about the licensing, please contact our [Customer Care team.](https://www.knime.com/contact)

## <span id="page-4-4"></span>Kubernetes

**Supported version(s):** v1.21 to v1.30

A [Kubernetes](https://kubernetes.io/docs/home/) cluster must be available for KNIME Edge to function. See the Kubernetes [documentation](https://kubernetes.io/docs/home/) for details on installation and usage.

 $\mathbf i$ 

### Choosing a Kubernetes Namespace

Installing KNIME Edge into a namespace other than the default Kubernetes namespace is **highly recommended**, but optional. For more information see the [Kubernetes Namespace documentation](https://kubernetes.io/docs/concepts/overview/working-with-objects/namespaces/).

Using a Kubernetes namespace is recommended as it encapsulates all KNIME Edge resources within one scope and isolates them from any other resources running within the Kubernetes cluster. Scoping the KNIME Edge installation to a namespace also makes any potential manual maintenance operations safer since kubectl commands can be restricted to a specific namespace via the optional  $[-n]$   $\langle$ namespace>] flag.

This guide will reference to this optional, but recommended, namespace where applicable with  $\lceil -n \rceil$  <namespace>].

If desired, create a namespace using the following command:

```
kubectl create namespace <namespace>
```
## <span id="page-5-0"></span>Helm CLI

## **Supported version(s): v3.0+**

The Helm CLI is required for managing and utilizing the [Helm charts](https://helm.sh/docs/topics/charts/) for KNIME Edge. See the [Helm documentation](https://helm.sh/docs/) for details on installation and usage.

## <span id="page-5-1"></span>Kubectl CLI

The Kubectl CLI is required for executing various commands for controlling the KNIME Edge cluster. See the [Kubectl CLI documentation](https://kubernetes.io/docs/reference/kubectl/) for details on installation and usage.

<span id="page-5-2"></span>Capacity planning & considerations

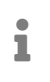

Memory per pod is the primary driver of infrastructure costs in a KNIME Edge cluster.

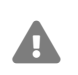

**Warning**: If insufficient memory is allocated to an Inference Agent pod, the pod will likely crash and Kubernetes will report an **OOMKilled** event for that pod.

When calculating needed capacity in Kubernetes for an KNIME Edge cluster, the **largest factor will be the expected number of Inference Deployment pods that will be running**.

The base components of KNIME Edge (Server-Adapter, Edge-Operator, MinIO object cache, Prometheus, etc.) require minimal resources to run. Combined, the base resources typically utilize a small portion of 1 CPU and around 1 GB of memory.

The KNIME Edge Inference Agent pod(s) that are deployed for each Inference Deployment require additional resources.

For most inference workflows, it is recommended that each corresponding KNIME Edge Inference Agent pod to be given an upper limit of **1 to 2 CPUs** and an upper limit of **2 GB of RAM**.

Note that each pod, once fully started, will typically average around **1.5 to 2 GB in active memory utilization**. This memory utilization is mostly static and does not typically increase or spike with request load.

CPU, by comparison, is heavily affected by request throughput. CPU usage will typically spike while requests are being processed and settle down to a lower level of utilization while waiting for new requests.

One useful method for gauging capacity requirements is to load test a single pod that utilizes the intended inference workflow and measure the number of requests handled and latency per request. By factoring in the expected number of concurrent Inference Deployments and number of pods running in each deployment, it's possible to estimate overall capacity needs.

It is recommended to add a  $\sim$  20% buffer on top of estimated capacity for scalability. If a large-scale KNIME Edge cluster is being planned, the [Considerations for large clusters](https://kubernetes.io/docs/setup/best-practices/cluster-large/) page from the Kubernetes documentation may be useful.

# <span id="page-6-0"></span>Working with the KNIME Artifact Registry

## <span id="page-6-1"></span>Logging in with a knime.com user

The Docker images required for an KNIME Edge cluster are available in the KNIME Artifact Registry:<https://registry.hub.knime.com>

The knime-edge images and Helm charts [can be found here.](https://registry.hub.knime.com/harbor/projects/2/repositories)

Log into Harbor with a valid KNIME Community Hub user via the **OIDC Login** button.

 $\mathbf i$ 

A valid KNIME Community Hub user (with elevated permissions) is required to access the knime-edge project, Docker images, and deployment charts in

Harbor. Contact [support@knime.com](mailto:support@knime.com) if help is needed accessing projects in Harbor.

### <span id="page-7-0"></span>Helm repository configuration

In order to install a KNIME Edge cluster directly from the [KNIME Artifact Registry,](https://registry.hub.knime.com/) you need to add the KNIME Edge chart repository.

Authentication with the [KNIME Artifact Registry](https://registry.hub.knime.com/) and [KNIME Edge chart repository](https://helm.sh/docs/topics/chart_repository/) requires a username and password. The username is the same as your Hub username. The password to specify is a CLI secret provided by Harbor. See the [Using OIDC from the Docker or Helm CLI](https://goharbor.io/docs/1.10/administration/configure-authentication/oidc-auth/#using-oidc-from-the-docker-or-helm-cli) guide for information on how to retrieve the CLI secret (which acts as both the Helm and Docker password).

#### Add the Helm chart repository

To add the Helm chart repository, run the following command (with kubectl already available and configured), and substitute the username and password.

```
helm repo add --username <username> --password <password> knime-edge \
https://registry.hub.knime.com/chartrepo/knime-edge
```
Add Docker credential secret to Kubernetes

In order to pull Docker images directly from the [KNIME Artifact Registry,](https://registry.hub.knime.com/) a **secret** with the name regcred needs to be created in the KNIME Edge cluster. Creating the secret is performed using the Kubectl CLI.

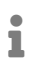

Make sure the secret is created in the same **namespace** where **KNIME Edge** is intended to be deployed.

```
kubectl [-n <namespace>] create secret docker-registry regcred \
--docker-server=<your-registry-server> \
--docker-username=<your-name> \
--docker-password=<your-pword>
```
#### Verify by running:

kubectl [-n <namespace>] get secret regcred

## <span id="page-8-0"></span>Installing a new KNIME Edge cluster

## <span id="page-8-1"></span>Applying a KNIME Edge License

For the KNIME Edge cluster to work, a license is required. Further information about the licensing in KNIME Edge can be found in the [KNIME Edge Licensing section](https://docs.knime.com/2023-12/edge_user_guide/index.pdf#knime-edge-licensing) of the KNIME Edge User Guide.

Once a license has been obtained, a **secret** with the name knime-edge-license that contains the license file needs to be created in the Kubernetes cluster.

ı

Make sure the secret is created in the same **namespace** where **KNIME Edge** is intended to be deployed.

```
kubectl [-n <namespace>] create secret generic knime-edge-license --from
-file=license=<path-to-license-file>
```
### <span id="page-8-2"></span>KNIME Edge chart

The KNIME Edge Chart is a helm chart which defines the CRDs and dependencies needed by a KNIME Edge Cluster.

The parameters required to configure a KNIME Edge Cluster are specified within a standard Helm Values file, e.g. values. yaml, which is obtained from the knime-edge Helm repository.

The following steps outline the process of obtaining, understanding, customizing, and installing this chart.

## <span id="page-8-3"></span>Fetching the Helm values file for the KNIME Edge chart

#### **Refresh Available Charts**

helm repo update

#### **Determine Version**:

You can view all published versions of the KNIME Edge Helm charts in the [Harbor registry.](https://registry.hub.knime.com/harbor/projects/2/helm-charts/knime-edge-operator/versions) See the README in each chart version for the values file definition specific to that version. An overview of YAML techniques that can be used in the values.yaml file can be found in the [Helm documentation.](https://helm.sh/docs/chart_template_guide/yaml_techniques/)

(Advanced) All Chart Versions can be listed with the following command:

helm search repo knime-edge/knime-edge-operator --versions --devel

## <span id="page-9-0"></span>Values file configuration

Generate the file values.yaml to configure parameters for the KNIME Edge cluster:

For the latest stable release, run:

helm show values knime-edge/knime-edge-operator > edge-values.yaml

(Advanced) For a specific version, run:

```
helm show values knime-edge/knime-edge-operator --version <chart_version> > edge-
values.yaml
```
Now open the edge-values.yaml in a text editor and follow the instructions in the file: Comment strings in the edge-values.yaml file will specify what fields *must* be provided prior to installation and what values can be overridden for advanced configurations.

## <span id="page-9-1"></span>Installing the KNIME Edge chart

Once you have an updated values file relevant to your KNIME Server installation and environment, you can install KNIME Edge to your Kubernetes cluster with the following (add the namespace override flag if necessary).

```
helm install [-n <namespace>] knime-edge knime-edge/knime-edge-operator -f edge-
values.yaml
```
#### (Advanced) If using a specific Chart version, install with:

helm install [-n <namespace>] knime-edge knime-edge/knime-edge-operator --version <chart\_version> -f edge-values.yaml

# <span id="page-10-0"></span>Confirming a KNIME Edge cluster is operational

## <span id="page-10-1"></span>Verify Installation of KNIME Edge Cluster

Upon initial installation, the KNIME Edge Operator and KNIME Edge Server Adapter pods should be up and running. The Kubectl CLI can be used to check the status (the pod ID will be different in your cluster):

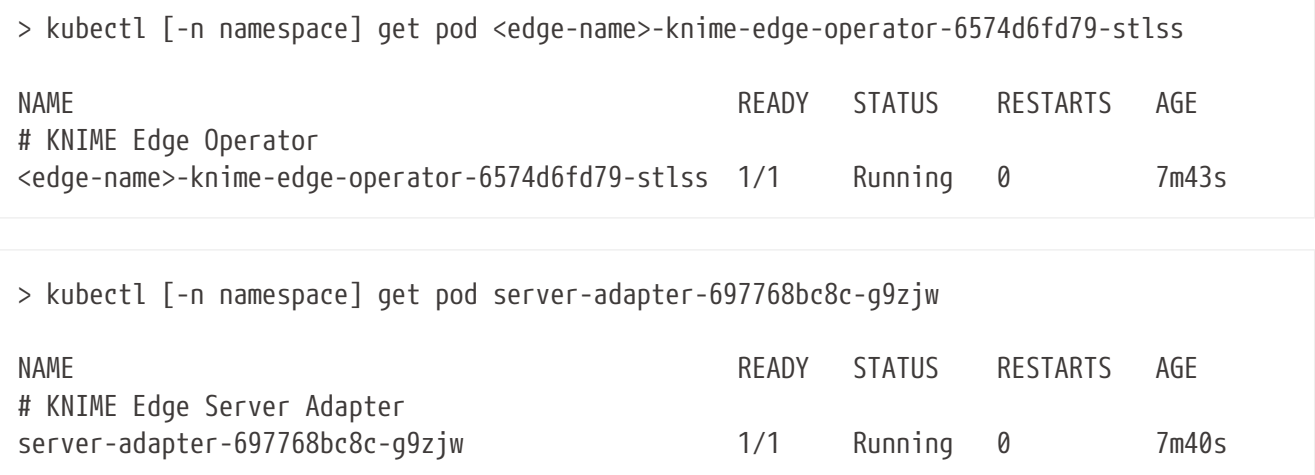

If the KNIME Edge Server Adapter does not exist, there might be an issue in the KNIME Edge Operator. To inspect the logs of the KNIME Edge Operator pod, run:

```
> kubectl [-n namespace] logs <edge-name>-knime-edge-operator-6574d6fd79-stlss
```
Additionally to checking that the pods are running, querying the endpoint should return an empty list for inferenceDeployments:

```
% curl -sL http://localhost:8081/ | jq
{
    "inferenceDeployments": []
}
```
The KNIME Edge Operator creates additional pods in the KNIME Edge cluster which should all be either in the Running or Completed state. For more information on these pods, see the section below.

## <span id="page-11-0"></span>Interpreting the pods in the cluster

The Kubectl CLI can be used to investigate the pods in a KNIME Edge cluster. Below is sample output from the kubectl [-n <namespace>] get pods command (where -n <namespace> defines the namespace) with comments added to help identify the various pods and their roles:

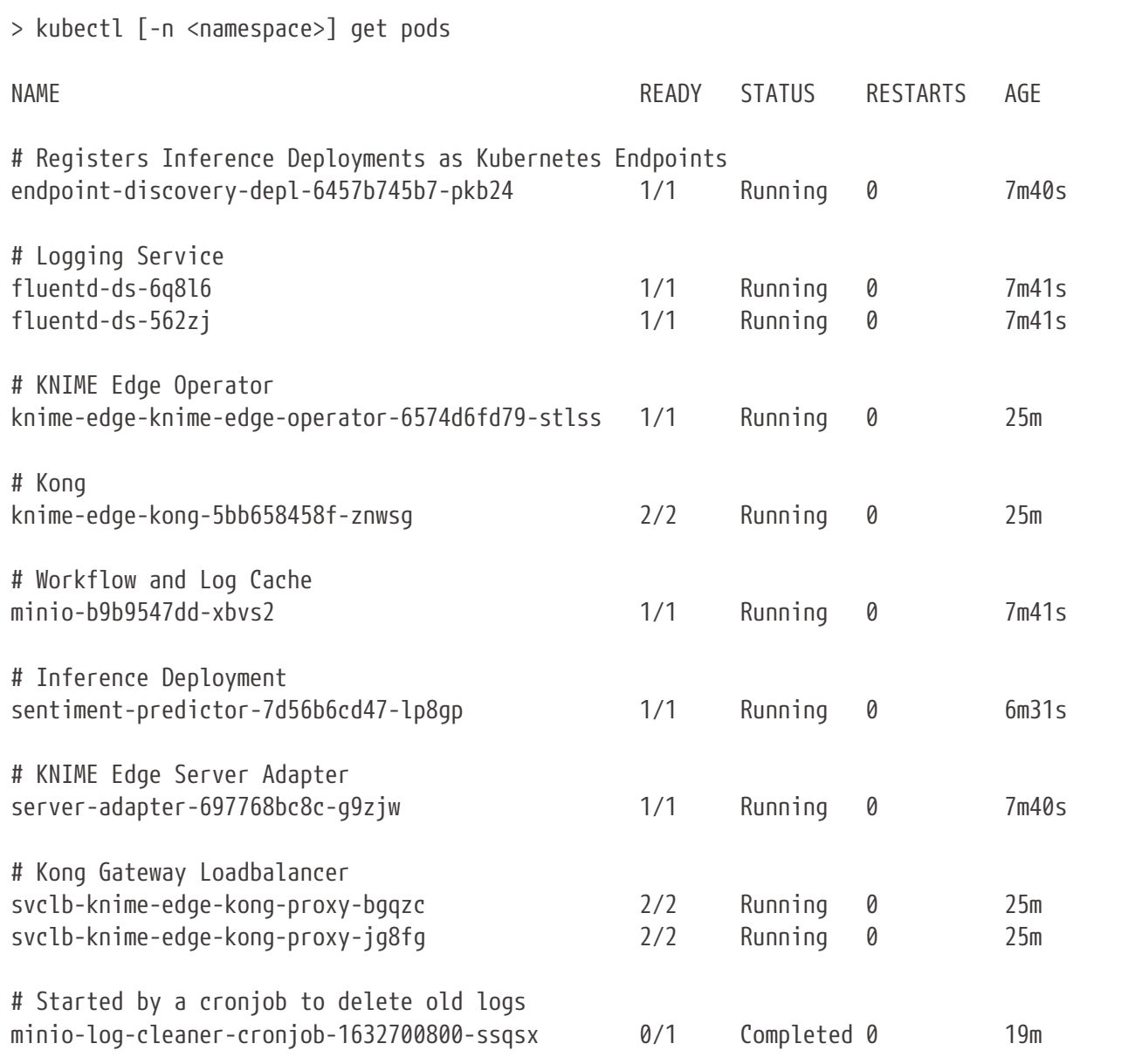

## <span id="page-11-1"></span>Testing the KNIME Edge Server Adapter

The Server Adapter is an essential piece in the KNIME Edge architecture as it communicates with KNIME Server. If, e.g., Inference Deployments created in the control plane on KNIME Server are not showing up in the KNIME Edge cluster, a not properly working Server Adapter might be the issue.

First, test if the Server Adapter pod is running properly (the pod ID will be different in your cluster):

> kubectl [-n namespace] get pod server-adapter-697768bc8c-g9zjw

It should return the status "Running".

NAME READY STATUS RESTARTS AGE server-adapter-697768bc8c-q9zjw 1/1 Running 0 8m2s

To inspect the recent logs of the Server Adapter pod, run:

> kubectl [-n namespace] logs --since=30s server-adapter-697768bc8c-g9zjw

There are a few things to look for in the logs:

- 1. A line that says "Registration accepted" tells you that the KNIME Edge license is valid and set up correctly. Only if KNIME Server accepts the registration, the Server Adapter is able to pull information about Inference Deployments from KNIME Server.
- 2. A line that says "Unable to download file <knime-server>/workflow-paths.json" tells you that either a wrong KNIME Server URL or root path is set in the Helm values file.
- 3. The Server Adapter makes requests to different workflows on KNIME Server. For each request, it logs the HTTP response status. a) 200: the request was successful. b) 404: the workflow was not found. This could be caused by a wrong workflow root path being set in the Helm values file or by KNIME Edge workflows missing on KNIME Server. Make sure the Helm values file is configured correctly and run the Init workflow on KNIME Server again. c) 5xx: server error. Make sure KNIME Server is running properly.
- 4. A line that says "Error from workflow execute call to KNIME Server" followed by the body of the response means the workflow execution failed. This could be caused by incompatible Server Adapter and workflow versions. Run the Init workflow on KNIME Server again with the proper version set.

## <span id="page-12-0"></span>Advanced Operations and Troubleshooting

<span id="page-12-1"></span>Error: Failed to pull image

#### **Error Signature**

Failed to pull image "registry.hub.knime.com/knime-edge/knime-edge-operator:0.0.1-beta-20210802-161605-000061-4fa252d":\ rpc error: code = Unknown desc = failed to pull and unpack image "registry.hub.knime.com/knime-edge/knime-edge-operator:0.0.1-beta-20210802-161605- 000061-4fa252d":\ failed to resolve reference "registry.hub.knime.com/knime-edge/knime-edgeoperator:0.0.1-beta-20210802-161605-000061-4fa252d":\ unexpected status code [manifests 0.0.1-beta-20210802-161605-000061-4fa252d]: 401 Unauthorized

#### **Interpretation**:

- 401 Unauthorized
- image URI

registry.hub.knime.com/knime-edge/knime-edge-operator:0.0.1-beta-20210802- 161605-000061-4fa252d

#### ◦ web URL

<https://registry.hub.knime.com/harbor/projects/2/repositories> → knime-edge → knime-edge-operator  $\rightarrow$  search for tag 0.0.1-beta-20210802-161605-000061-4fa252d

#### **1. Log in to KNIME Artifact Registry**

Log in to<https://registry.hub.knime.com>to refresh the validity of the access token.

#### **2. Verify that the secrets are configured correctly**

#### **2a. Verify that the imagePullSecrets are configured**

Look in deployment for imagePullSecrets; verify that regcred is present:

```
 % kubectl [-n <namespace>] get deployments knime-edge-knime-edge-operator -o json | jq
'.spec.template.spec.imagePullSecrets'
\Gamma  {
      "name": "regcred"
   }
]
```
#### **2b. Verify the secret exists in the correct namespace**

```
% kubectl [-n <namespace>] get secret regcred
NAME TYPE Example 19 Type Service AGE
regcred kubernetes.io/dockerconfigjson 1 50m
```
#### **2c. Verify the value of the secret**

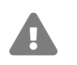

**Warning**: Executing the command below prints the secret value to stdout

Examine Secret values:

```
% kubectl [-n <namespace>] get secret regcred -o json | jq -r
'.data.".dockerconfigjson"' | base64 -d | jq
{
    "auths": {
      "registry.hub.knime.com": {
        "username": "<harbor_user>",
        "password": "<harbor_secret>",
        "email": "<harbor_email>",
        "auth": "<auth>"
      }
    }
}
```
(Advanced) Examine Secret values without printing to standard out:

```
% cd */.shh
% diff <(kubectl [-n <namespace>] get secret regcred -o json | jq -r
'.data.".dockerconfigjson"' | base64 -d | jq -r '.auths[].password') <(cat
./harbor secret); echo $?
\theta
```
## <span id="page-14-0"></span>Error: Unable to Access Host

Possible Causes:

• Misconfigured Ingress, i.e. Kong was not enabled or Traefik was left enabled

#### **Error Signature: HTTP - Empty reply from server**

```
% curl -L http://localhost:8081/
curl: (52) Empty reply from server
```
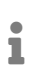

For reference, a completely misconfigured cluster would return: curl: (7) Failed to connect to localhost port 8081: Connection refused

#### **1. Check the Kubernetes Cluster Networking settings**

kubectl [-n <namespace>] get ingress kubectl [-n <namespace>] get services kubectl [-n <namespace>] get endpoints

#### **2. Check the Kong Ingress Controller settings**

Correct ingress configuration requires a helm install with kong.enabled: true.

Check for the following in the values.yaml used to deploy the cluster (or explore Kubernetes configuration to determine whether the value was set):

... kong.enabled: true

Alternatively, check the manifest used by Helm at cluster install time:

helm status -o yaml [-n <namespace>] knime-edge | less

#### **Resolution**:

If necessary, set to true with:

```
helm upgrade [-n <namespace>] knime-edge knime-edge/knime-edge-operator --version
<chart_version> --reuse-values --set kong.enabled=true
```
### <span id="page-15-0"></span>Upgrading an existing KNIME Edge chart

To update to a new chart version, follow the instructions for obtaining an updated values file and then run:

helm upgrade [-n <namespace>] knime-edge knime-edge/knime-edge-operator --version <chart\_version> -f edge-values.yaml

If any errors occur, refer to the advanced troubleshooting section in this guide.

### <span id="page-15-1"></span>Error: Helm Upgrade is invalid due to Required Value

**Error Signature: INSTALLATION FAILED: EdgeDeployment.edge.knime.com "edge" is invalid:** … **Required value**

% helm upgrade [-n <namespace] edge knime-edge/knime-edge-operator --version <chart\_version> -f edge-values.yaml ... Error: INSTALLATION FAILED: EdgeDeployment.edge.knime.com "edge" is invalid: \ [spec.knimeServerDeleteLogRequestWF: Required value, \ spec.knimeServerDeployWF: Required value, \ spec.knimeServerGetLogRequestsWF: Required value, \ spec.knimeServerPushMetricsWF: Required value, \ spec.knimeServerRegisterWF: Required value, \ spec.knimeServerUploadLogFileWF: Required value]

**Interpretation**: These are all keys which are required by the currently installed CRDs which are used by the operator. The following questions explore potential root causes.

#### **1. Are these values new in this version? Check the Chart**

It is possible that a newer version may have updated values; check for this by following the steps to obtain a new copy of the values. yaml file and searching it for the mentioned values.

#### **2. Are these values not present in the Chart for this Version? Delete the CRDs**

The following command will remove all KNIME Edge CRDs:

kubectl delete customresourcedefinition \$(kubectl get customresourcedefinition -o=jsonpath='{.items[?(@.spec.group=="edge.knime.com")].metadata.name}')

Explanation: Helm deliberately [will not modify CRDs,](https://helm.sh/docs/topics/charts/#limitations-on-crds) so if the required values change between versions, Helm cannot automatically manage the update.

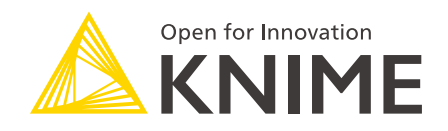

KNIME AG Talacker 50 8001 Zurich, Switzerland [www.knime.com](�� w w w . k n i m e . c o m) [info@knime.com](�� m a i l t o : i n f o @ k n i m e . c o m)

The KNIME® trademark and logo and OPEN FOR INNOVATION® trademark are used by KNIME AG under license from KNIME GmbH, and are registered in the United States. KNIME® is also registered in Germany.